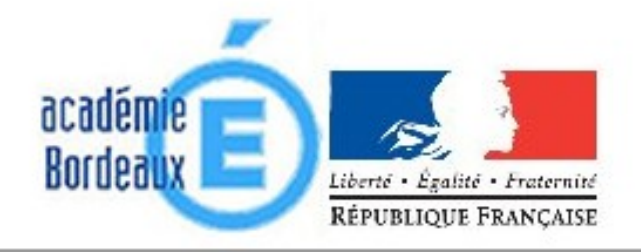

# Bienvenue sur le Webmel de l'académie de Bordeaux.

Chaque enseignant de l'académie de Bordeaux dispose d'une adresse internet professionnelle de la forme : [Prenom.Nom@ac-bordeaux.fr](mailto:Prenom.Nom@ac-bordeaux.fr)

## **1. Accéder à la Webmel académique**

Pour l'académie de Bordeaux, l'adresse à saisir dans votre navigateur est : **<http://courrier.ac-bordeaux.fr/>**

#### **2. Page d'authentification**

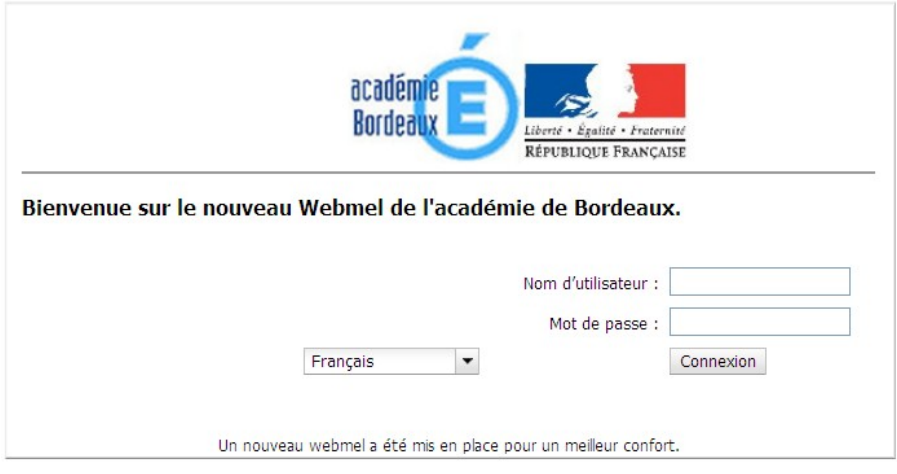

Vos identifiants sont les identifiants que vous utilisez pour I-Prof.

D'une manière générale (si vous n'avez pas changé votre mot de passe), vos identifiants sont :

*Nom d'utilisateur :* PNom (première lettre du prénom suivie du nom) *Mot de passe :* votre Numen

■ Dans le cas de problèmes pour accéder au site, vérifiez que le couple Système d'exploitation-Navigateur est compatible :

Utilisateur : compatibilité de votre navigateur avec le webmél académique

Le tableau ci-dessous indique quelle version de votre navigateur est désormais indispensable, selon votre système d'exploitation, pour afficher correctement le webmél :

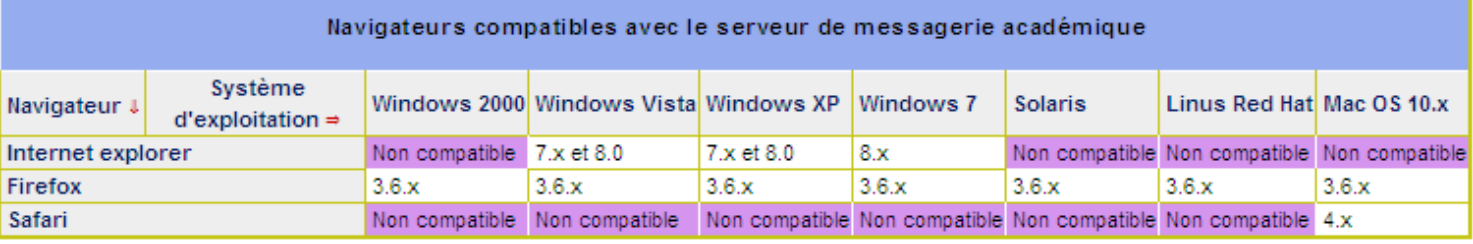

## **3. Afin de faciliter vos connexions ultérieures, vous pouvez modifier le mot de passe.**

(Attention, cela modifie également votre mot de passe I-Prof)

a. Cliquez sur le bouton  $\Box$  Options (en bas à gauche)

b. Puis sur le lien

Modifier le mot de passe

- c. Saisissez votre Ancien mot de passe.
- d. Saisissez votre Nouveau mot de passe et confirmez-le.
- e. Cliquez enfin sur le bouton "Enregistrer les préférences" .

**4. Aide :** Vous pouvez cliquer sur "aide" (en haut à droite) pour accéder à l'aide en ligne.

## **5. Fonction transfert**

En cliquant sur le menu **Options** en bas à gauche, un nouvelle fenêtre s'ouvre :

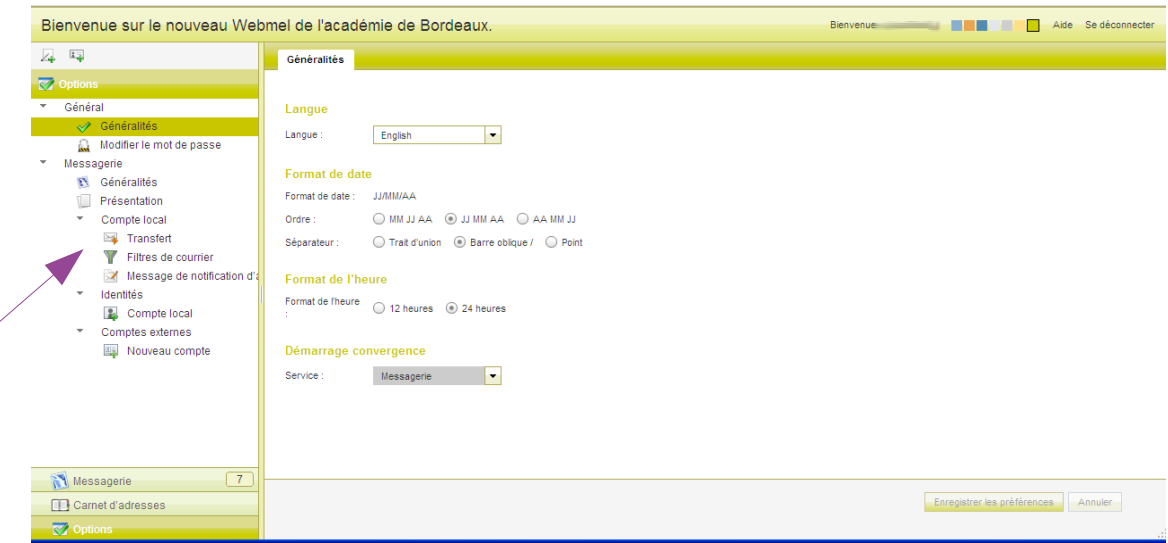

La fonction **Transfert** est intéressante pour ceux qui ne souhaitent pas consulter régulièrement cette boîte car ils ont l'habitude d'en consulter une autre. Tous les messages reçus seront transférés à l'adresse de votre choix. Ne pas laisser dans ce cas de copie sur la messagerie académique afin d'éviter de « bourrer » la boîte.

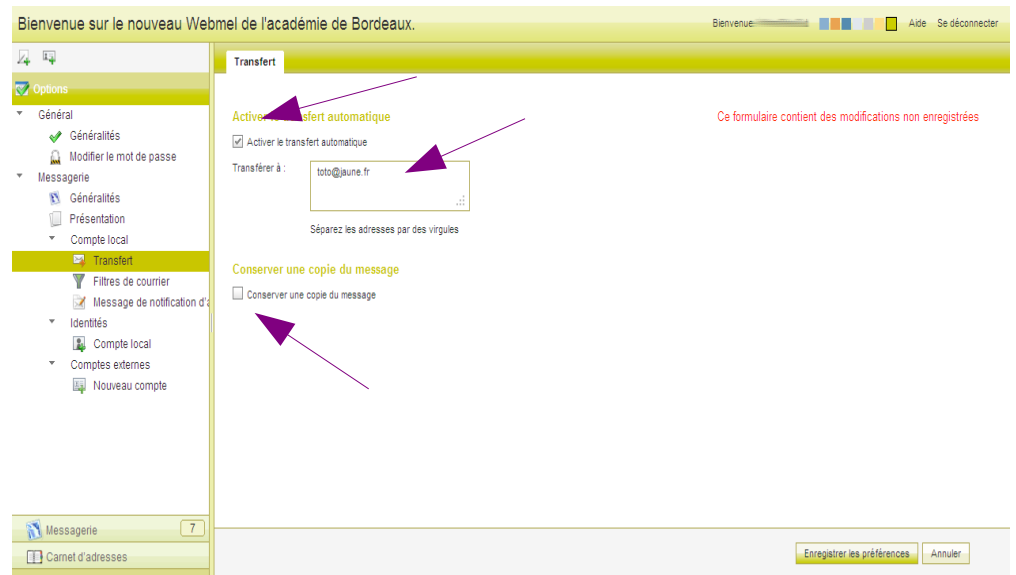

Ne pas oublier d'enregistrer les préférences avant de quitter la Webmel.